# **GUIDA AL CAREER HUB – ATTIVAZIONE DI UN TIROCINIO**

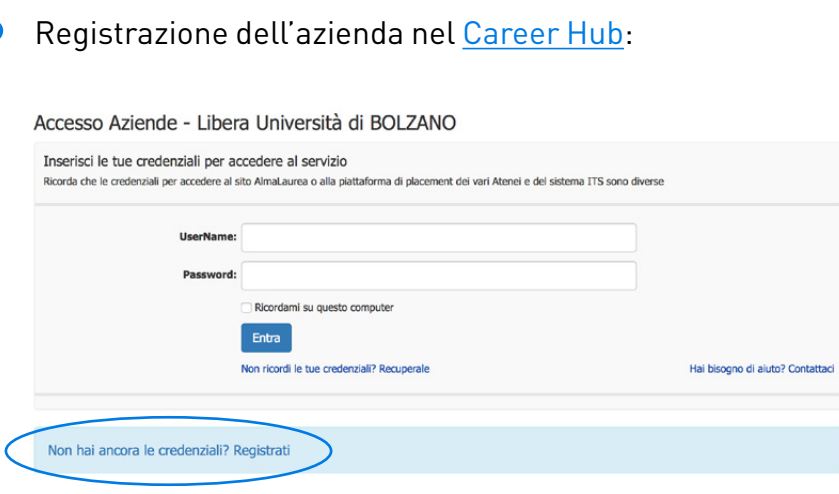

L'accreditamento in seguito alla registrazione è a carico del Servizio Tirocini e placement e sarà confermato tramite email automatica.

Accesso al Career Hub – Sezione "Gestione Tirocini":

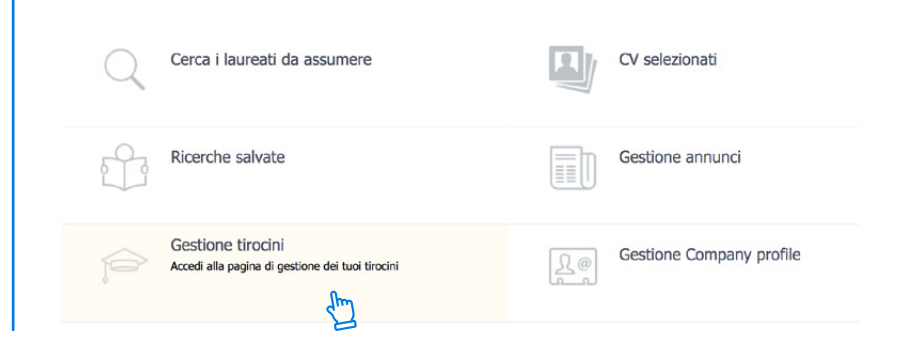

In seguito alla selezione dell'opzione "Gestione Tirocini" si accede alla seguente area del Career Hub:

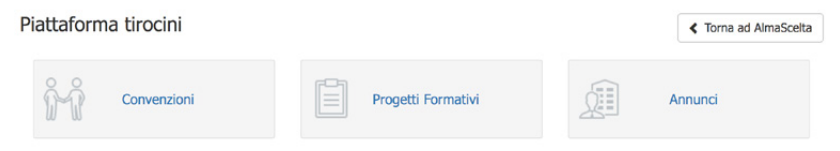

Qui si può scegliere:

- Convenzioni (se si deve ancora stipulare la convenzione di tirocinio), oppure
- Progetti Formativi (se si è già sottoscritta e attivata la convenzione, e si desidera creare un progetto di tirocinio per uno specifico studente unibz).

N.B. Per creare un progetto di tirocinio (1), il tirocinante deve fornire le seguenti informazioni:

a) Nome del tutor accademico (professore presso unibz); b) Codice fiscale e numero di matricola del tirocinante.

Tramite "salva e invia", il progetto viene automaticamente inviato al tutor accademico (per l'approvazione). È inoltre possibile salvare il progetto come bozza in qualsiasi momento per inserire dati mancanti in un secondo momento.

P.S. Tramite la funzione Annunci è possibile pubblicare annunci di lavoro oppure offerte di tirocinio.

Dopo l'approvazione del progetto di tirocinio da parte del tutor accademico e Servizio Tirocini e placement, è possibile scaricare il progetto di tirocinio dal Career Hub. Il documento dovrà quindi essere firmato dal tutor aziendale e tirocinante. Il sistema informerà gli utenti passo per passo tramite email automatiche anche in merito a questa e future azioni da compiere.

Per attivare il tirocinio, l'ultimo passaggio consiste nel caricamento nel Career Hub di:

- una copia firmata del progetto di tirocinio;
- una copia della carta d'identità del tutor aziendale;
- una copia della carta d'identità del tirocinante.

Per questa azione in "Gestione documentale" di ogni singolo tirocinio approvato è presente la funzione di upload documenti:

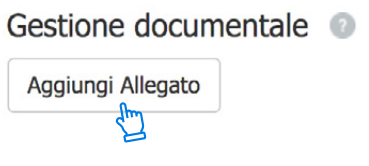

Al termine del tirocinio, il tutor aziendale riceverà una email automatica contenente un link alla valutazione online del tirocinio. All'interno della valutazione sarà necessario anche confermare il numero di ore di tirocinio svolte dal tirocinante.

Le proroghe e/o la conclusione anticipata di un tirocinio possono essere effettuate dall'azienda stessa nel Career Hub prima della fine del tirocinio.

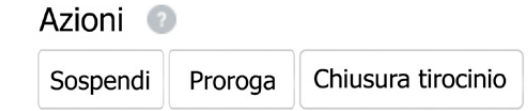

Nota (1) Durante la creazione del progetto, i dati dello studente/laureato, vengono automaticamente inseriti dal sistema che li acquisisce collegandoli al Codice fiscale e numero di matricola inseriti.

## **INFO GENERALI**

Status dei tirocini nel Career Hub:

**O** Da approvare

Il tirocinio è in attesa di approvazione (da parte del tutor accademico e del Servizio Tirocini e placement).

### Approvato non attivo

Il tirocinio è stato approvato e dovrà ora essere attivato (con la predisposizione di quanto necessario).

#### $\bullet$  Attivo

Tutte le procedure previste e la documentazione richiesta risultano corrette. Il tirocinio può iniziare nella data prestabilita.

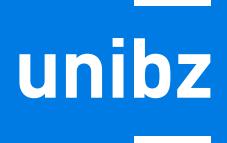

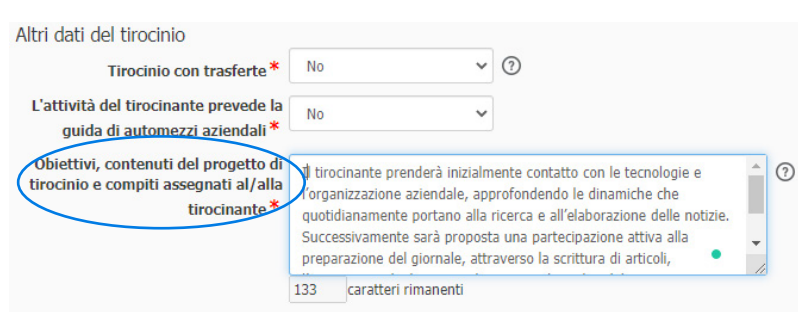

- Competenze di base da sviluppare: ci si riferisce a competenze generali nonché competenze che riguardano la preparazione professionale generale. Sono trasferibili anche ad altre professioni. Per esempio: competenze linguistiche e di lingue straniere, competenza nell'utilizzo del pacchetto office, conoscenze in ambito sicurezza e antinfortunistica.
- Competenze specifiche professionalizzanti da sviluppare: in questo caso si tratta delle competenze specifiche che devono essere acquisite nella specifica professione (specialistiche). Si riferiscono a particolari aree disciplinari e sono fondamentali per quella specifica professione.
- Formulazione degli obiettivi del progetto di tirocinio:  $\parallel \cdot$  Competenze trasversali da sviluppare: sono competenze generali che facilitano al tirocinante di operare nel team/in azienda. Non sono specifiche di una figura professionale. Tra queste competenze vi può essere: la capacità di interagire nel gruppo di lavoro, la creatività nella risoluzione di problemi, la propensione nel prendere delle decisioni, stress management, organizzazione delle attività lavorative…
	- Attività programmate: elencare le attività e mansioni che saranno svolte dal tirocinante.

## **CONTATTI**

Per domande e supporto nella gestione dei processi qui descritti, contattare: Servizio Tirocini e placement cas@unibz.it o tel. 0471 012700.

unibz